## **Instalación en Linux**

## [dokuwiki](http://intrusos.info/doku.php?id=tag:dokuwiki&do=showtag&tag=dokuwiki), [instalación,](http://intrusos.info/doku.php?id=tag:instalacion&do=showtag&tag=instalaci%C3%B3n) [linux](http://intrusos.info/doku.php?id=tag:linux&do=showtag&tag=linux)

La instalación la vamos a hacer sobre una máquina virtual con centos. Para ello ejecutamos los siguientes pasos:

Instalamos php 7 para ello tenemos que habilitar primero el repositorio EPEL

```
yum install
https://dl.fedoraproject.org/pub/epel/epel-release-latest-7.noarch.rpm
yum install http://rpms.remirepo.net/enterprise/remi-release-7.rpm
yum update
yum install yum-utils
yum-config-manager --enable remi-php72
yum update
yum -y install php php-curl php-cli php-gd
```
• Instalamos el servidor apache

yum install httpd

Habilitamos que el servicio Apache arranque al principio

sudo systemctl enable httpd.service

Abrimos el cortafuegos par ael puerto 80

```
sudo firewall-cmd --permanent --zone=public --add-service=http
sudo firewall-cmd --reload
```
Descargamos la última versión del programa

```
 wget
https://download.dokuwiki.org/out/dokuwiki-d5fa12f75deb388895901d1b799f
72b2.tgz
```
Descomprimimos el fichero descargado en la carpeta /var/www/html/

```
 tar xvzf dokuwiki-d5fa12f75deb388895901d1b799f72b2.tgz --directory
/var/www/html/dokuwiki-2018-04-22a/
```
Dentro del directorio /var/www/html/ creamos un enlace simbólico llamado dokuwiki

ln -s dokuwiki-2018-04-22a/ dokuwiki

Creamos un fichero de configuración con el siguiente contenido

```
vim /etc/httpd/ocnf.d/dokuwiki.conf
<VirtualHost *:80>
    DocumentRoot "/var/www/html/dokuwiki"
     ServerName wiki.yourdomain.com
    ServerAlias www.wiki.yourdomain.com
    ErrorLog "/var/log/httpd/wiki.yourdomain.com-error_log"
     CustomLog "/var/log/httpd/wiki.yourdomain.com-access_log" combined
</VirtualHost>
```
\* Modificamos los permisos en el directorio del dokuwiki

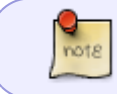

<http://www.dokuwiki.org/install:permissions> <http://www.dokuwiki.org/security>

Habilitamos el módulo de Apache mod\_rewrite para evitar el acceso a directorio /data

```
echo LoadModule rewrite module modules/mod rewrite.so >
/etc/httpd/conf.d/addModule-mod_rewrite.conf
```

```
sudo systemctl restart httpd.service
```
- Desde nuestro navegador vamos a seguir con la instalación, para ello ponemos en nuestro navegador <http://ipservidor/dokuwiki/install.php>
- Seguimos los pasos del instalador y por último borramos el fichero install.php

## **Referencias**

<https://www.dokuwiki.org/install:centos>

From: <http://intrusos.info/> - **LCWIKI**

Permanent link: **<http://intrusos.info/doku.php?id=wiki:dokuwiki:instalacion&rev=1526976897>**

Last update: **2023/01/18 14:24**

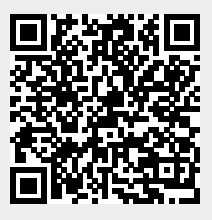